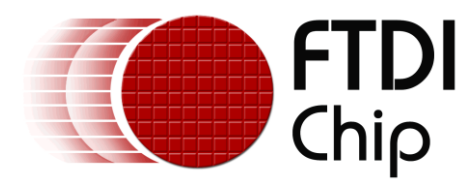

# **Technical Note**

# **TN\_187**

# **Python Support for FTDI Products**

**Version 1.0**

**Issue Date: 27-11-2023**

The purpose of this Technical Note is to show how to use Python programming with FTDI products.

Use of FTDI devices in life support and/or safety applications is entirely at the user's risk, and the user agrees to defend, indemnify, and hold FTDI harmless from any and all damages, claims, suits, or expense resulting from such use.

> **Future Technology Devices International Limited (FTDI)** Unit 1, 2 Seaward Place, Glasgow G41 1HH, United Kingdom Tel.: +44 (0) 141 429 2777 Fax: + 44 (0) 141 429 2758 Web Site: [http://ftdichip.com](http://ftdichip.com/) Copyright © Future Technology Devices International Limited

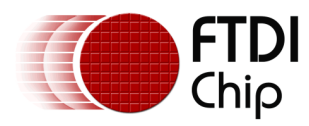

# **Table of Contents**

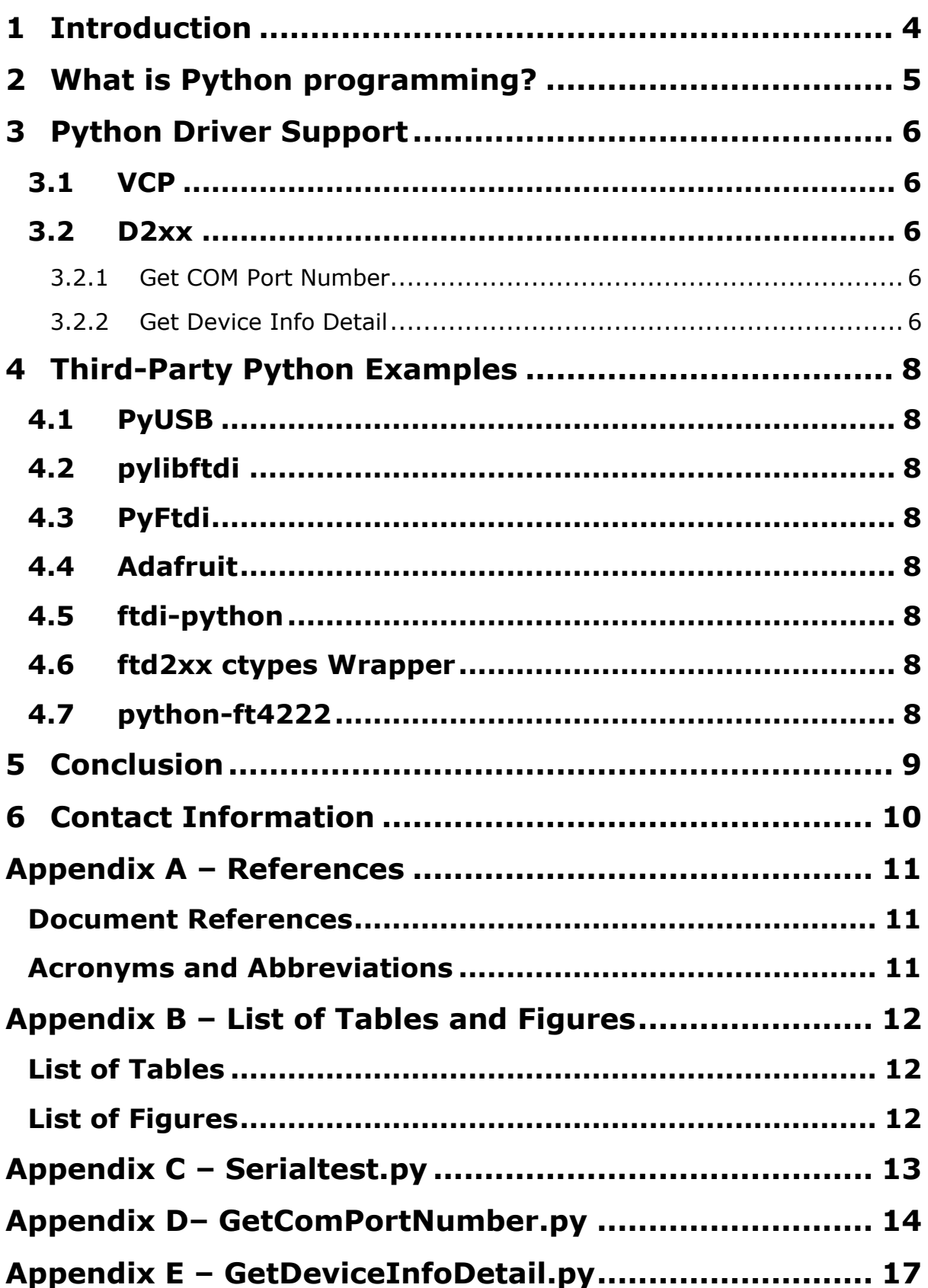

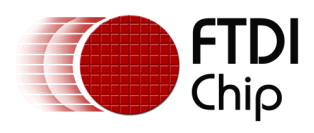

**Appendix F – Revision History [.....................................](#page-19-0) 20**

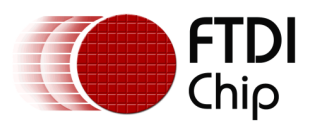

# <span id="page-3-0"></span>**1 Introduction**

Python is commonly used for software development, task automation, data analysis, etc.

Since it is relatively easy to learn its popularity is increasing.

This Technical Note shows ways in which Python programming can be used by FTDI products which rely on FTDI's standard [VCP Driver](https://ftdichip.com/drivers/vcp-drivers/) or [D2xx Driver.](https://ftdichip.com/drivers/d2xx-drivers/)

There are also many third-party python libraries appearing and these are listed here too.

Python support is also available for FT600/1 ICs which use the D3xx driver but is not covered in this document. Please see the product pages for these ICs for more information.

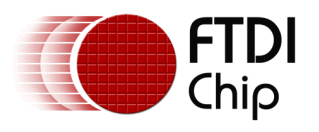

# <span id="page-4-0"></span>**2 What is Python programming?**

Python is becoming a very popular programming language.

It can be used for rapid prototyping, or for production-ready software development.

It works on different platforms (e.g., Windows, MacOS, Linux, etc.) and has a simple syntax like the English language. This syntax allows developers to write programs with fewer lines than some other programming languages.

Python runs on an interpreter system, meaning that code can be executed as soon as it is written which means that prototyping can be very quick.

There are lots of resources online available for Python with this being the main website:

<span id="page-4-1"></span><https://www.python.org/>

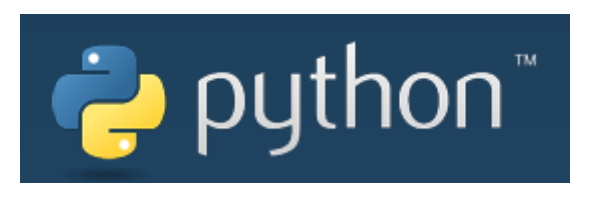

**Figure 1 – Python Logo** 

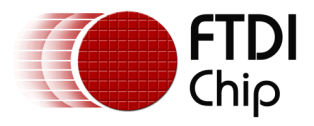

# <span id="page-5-0"></span>**3 Python Driver Support**

<span id="page-5-1"></span>This section details how to use FTDI's VCP and D2xx driver with Python programming.

### **3.1 VCP**

This section has a simple example to open a COM port using the VCP driver, display the COM port opened to the screen and then send and receive a few characters to the open port and display those on the screen. The output from the code is shown below. Note that an FTDI cable with TX to RX loopback was used for the simple test.

Opened COM port: COM7 Data received: b'Hello'

The code listing is found in Appendix C – [Serialtest.py.](#page-12-0)

To run this code, you will need to install the pyserial library. You can do this by running the following command in your terminal:

#### **pip install pyserial**

Once the pyserial library is installed, you can run the code by saving it as a .py file and then running the following command in your terminal:

#### **your\_filename.py**

### <span id="page-5-2"></span>**3.2 D2xx**

This section has two simple examples which use basic D2xx APIs.

- Get COM Port Number
- Get Device Info Detail

<span id="page-5-3"></span>Refer to the **[D2XX Programmer's Guide](https://ftdichip.com/wp-content/uploads/2023/09/D2XX_Programmers_Guide.pdf)** for more information on these APIs.

#### **3.2.1 Get COM Port Number**

This simple example loads the d2xx library, opens the first FTDI device found, finds the COM Port number using FT\_GetComPortNumber and then closes it.

The code listing is found in Appendix D– [GetComPortNumber.py.](#page-13-0)

When executed the output looks like this:

```
===== Python D2XX Get Com Port =====
```
D2XX library loaded OK

<span id="page-5-4"></span>Com Port Number: 6

#### **3.2.2 Get Device Info Detail**

This simple example loads the d2xx library and uses FT\_CreateDeviceInfoList and FT GetDeviceInfoDetail to get the FTDI device details and lists them.

The code listing is found in Appendix E – [GetDeviceInfoDetail.py.](#page-16-0)

When executed the output looks like this:

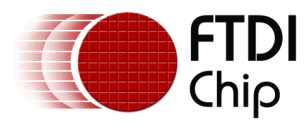

===== Python D2XX Get Device Info Detail ===== D2XX library loaded OK Number of devices is: 1 Dev: 0 Flags=0x0 Type=0x5 ID=0x4036001 LocId=0x15 SerialNumber=AUDG9VX7 Description=FT232R USB UART ftHandle=0x0

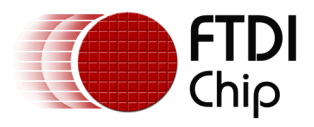

# <span id="page-7-0"></span>**4 Third-Party Python Examples**

There are many third-party libraries and examples appearing as the programming language popularity expands, some are listed here but more may be found.

# <span id="page-7-1"></span>**4.1 PyUSB**

PyUSB provides easy access to the host machine's Universal Serial Bus (USB) system for Python 3. PyUSB is an API rich, backend neutral Python USB module easy to use.

<span id="page-7-2"></span><https://pyusb.github.io/pyusb/>

## **4.2 pylibftdi**

Please note that this uses [libftdi](https://www.intra2net.com/en/developer/libftdi/) which is not an FTDI supported driver however can be used to control FTDI devices.

pylibftdi is a minimal Pythonic interface to FTDI devices.

<span id="page-7-3"></span><https://pypi.org/project/pylibftdi/>

### **4.3 PyFtdi**

PyFtdi aims at providing a user-space driver for popular FTDI devices, implemented in pure Python language.

<span id="page-7-4"></span><https://pypi.org/project/pyftdi/>

# **4.4 Adafruit**

Adafruit has created a guide to show how to use an FT232H to connect to I2C and SPI sensors and breakouts from your desktop PC running Windows, Mac OSX, or Linux.

<span id="page-7-5"></span><https://learn.adafruit.com/circuitpython-on-any-computer-with-ft232h>

### **4.5 ftdi-python**

This example demonstrates a step-by-step approach to driving FTDI ICs from Python to learn about their functionality.

<span id="page-7-6"></span><https://iosoft.blog/ftdi-python/>

### **4.6 ftd2xx ctypes Wrapper**

ftd2xx is a simple python wrapper around the D2XX DLL from FTDI using ctypes.

<span id="page-7-7"></span><https://pypi.org/project/ftd2xx/>

### **4.7 python-ft4222**

This example provides python binding to LibFT4222 which must be used with FT4222H IC and provides a similar API to LibFT4222.

<https://pypi.org/project/ft4222/>

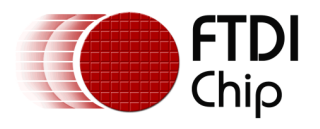

## <span id="page-8-0"></span>**5 Conclusion**

This Technical Note shows how to use Python programming with FTDI products with the VCP and D2xx driver and has listed some third-party examples.

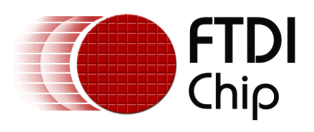

# <span id="page-9-0"></span>**6 Contact Information**

#### **Head Office – Glasgow, UK**

Future Technology Devices International Limited (UK) Unit 1, 2 Seaward Place, Centurion Business Park Glasgow G41 1HH United Kingdom Tel: +44 (0) 141 429 2777 Fax: +44 (0) 141 429 2758

E-mail (Sales) [sales1@ftdichip.com](mailto:sales1@ftdichip.com) E-mail (Support) [support1@ftdichip.com](mailto:support1@ftdichip.com) E-mail (General Enquiries) [admin1@ftdichip.com](mailto:admin1@ftdichip.com)

#### **Branch Office – Taipei, Taiwan**

Future Technology Devices International Limited (Taiwan) 2F, No. 516, Sec. 1, NeiHu Road Taipei 114 Taiwan, R.O.C. Tel: +886 (0) 2 8797 1330 Fax: +886 (0) 2 8751 9737

E-mail (General Enquiries) [tw.admin1@ftdichip.com](mailto:tw.admin1@ftdichip.com)

E-mail (Sales) [tw.sales1@ftdichip.com](mailto:tw.sales1@ftdichip.com)<br>
E-mail (Support) tw.support1@ftdichip.com [tw.support1@ftdichip.com](mailto:tw.support1@ftdichip.com)

#### **Branch Office – Tigard, Oregon, USA**

Future Technology Devices International Limited (USA) 7130 SW Fir Loop Tigard, OR 97223-8160 USA Tel: +1 (503) 547 0988 Fax: +1 (503) 547 0987

E-Mail (Sales) [us.sales@ftdichip.com](mailto:us.sales@ftdichip.com) E-Mail (Support) [us.support@ftdichip.com](mailto:us.support@ftdichip.com) E-Mail (General Enquiries) [us.admin@ftdichip.com](mailto:us.admin@ftdichip.com)

#### **Branch Office – Shanghai, China**

Future Technology Devices International Limited (China) Room 1103, No. 666 West Huaihai Road, Shanghai, 200052 China Tel: +86 (21) 62351596 Fax: +86 (21) 62351595

E-mail (Sales) contained the mail (Sales) contained the contained contained the contained the contained contained the contained the contained contained contained contained contained contained contained contained contained E-mail (General Enquiries)

[cn.support@ftdichip.com](mailto:cn.support@ftdichip.com)<br>cn.admin@ftdichip.com

10

**Web Site** [http://ftdichip.com](http://ftdichip.com/)

#### **Distributor and Sales Representatives**

Please visit the Sales Network page of the [FTDI Web site](http://ftdichip.com/FTSalesNetwork.htm) for the contact details of our distributor(s) and sales representative(s) in your country.

System and equipment manufacturers and designers are responsible to ensure that their systems, and any Future Technology Devices International Ltd (FTDI) devices incorporated in their systems, meet all applicable safety, regulatory and system-level performance requirements. All application-related information in this document (including application descriptions, suggested FTDI devices and other materials) is provided for reference only. While FTDI has taken care to assure it is accurate, this information is subject to customer confirmation, and FTDI disclaims all liability for system designs and for any applications assistance provided by FTDI. Use of FTDI devices in life support and/or safety applications is entirely at the user's risk, and the user agrees to defend, indemnify, and hold harmless FTDI from any and all damages, claims, suits, or expense resulting from such use. This document is subject to change without notice. No freedom to use patents or other intellectual property rights is implied by the publication of this document. Neither the whole nor any part of the information contained in, or the product described in this document, may be adapted, or reproduced in any material or electronic form without the prior written consent of the copyright holder. Future Technology Devices International Ltd, Unit 1, 2 Seaward Place, Centurion Business Park, Glasgow G41 1HH, United Kingdom. Scotland Registered Company Number: SC136640

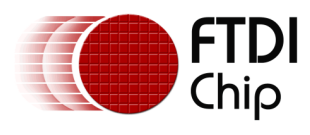

# <span id="page-10-0"></span>**Appendix A – References**

### <span id="page-10-1"></span>**Document References**

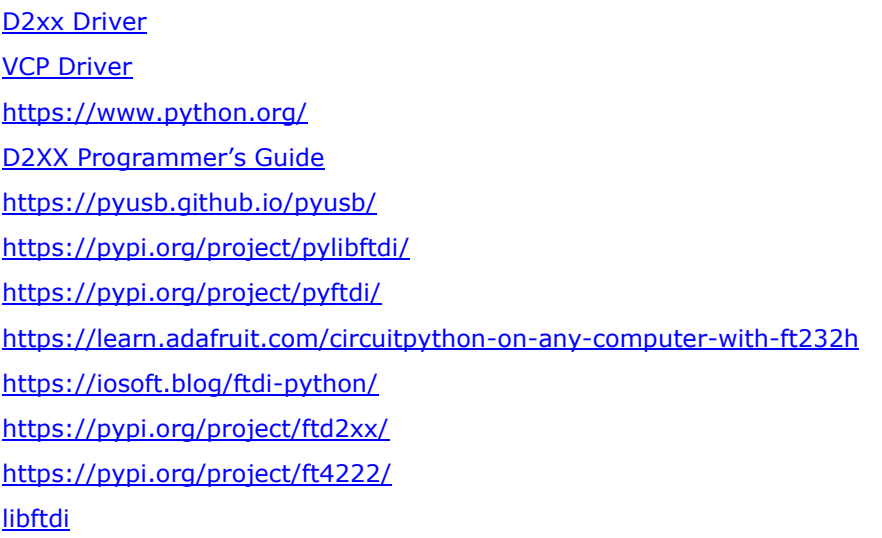

## <span id="page-10-2"></span>**Acronyms and Abbreviations**

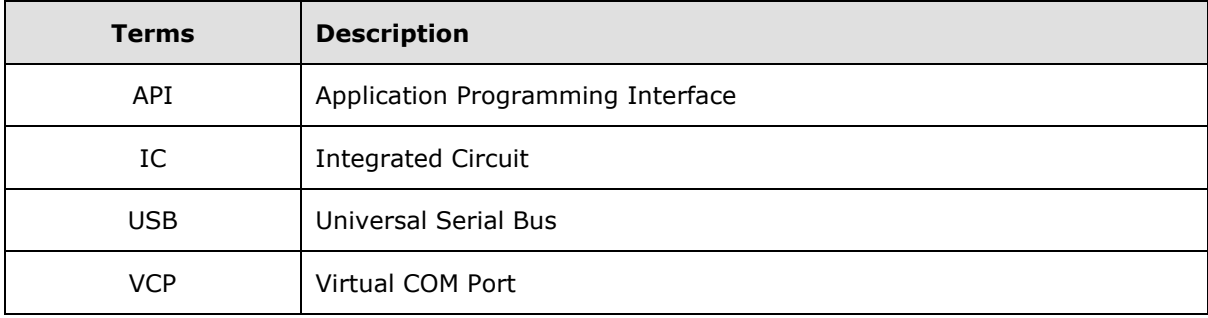

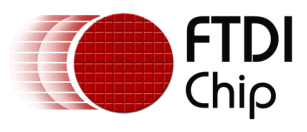

# <span id="page-11-0"></span>**Appendix B – List of Tables and Figures**

### <span id="page-11-1"></span>**List of Tables**

<span id="page-11-2"></span>NA

### **List of Figures**

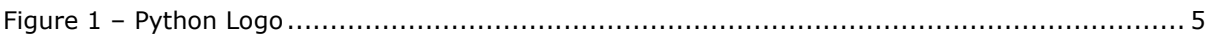

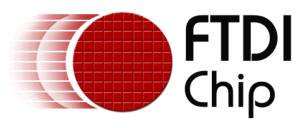

# <span id="page-12-0"></span>**Appendix C – Serialtest.py**

```
import serial
import time
       # Set the COM port number
portName = 'COM7'
       # Set the baud rate
baudRate = 115200
       # Open the serial port
try:
     ser = serial.Serial(portName, baudRate)
     print('Opened COM port: ' + portName)
except:
   print("An exception occurred")
       # Send 'Hello' to start the program
ser.write(b'Hello')
time.sleep(1)
       # Read line 
read_data = ser.read(5)print("Data received: " + str(read_data))
       # Close the serial port
```

```
ser.close
```
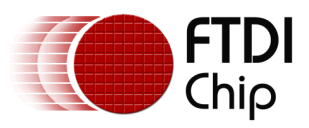

### <span id="page-13-0"></span>**Appendix D– GetComPortNumber.py**

#!/usr/bin/env python

```
import os
import sys
import ctypes
```
########################################################################

# D2XX definitions

def check(f):

if  $f := 0$ :

 $names =$ 

"FT\_OK",

"FT\_INVALID\_HANDLE",

"FT\_DEVICE\_NOT\_FOUND",

"FT\_DEVICE\_NOT\_OPENED",

"FT\_IO\_ERROR",

"FT\_INSUFFICIENT\_RESOURCES",

- "FT\_INVALID\_PARAMETER",
- "FT\_INVALID\_BAUD\_RATE",
- "FT\_DEVICE\_NOT\_OPENED\_FOR\_ERASE",
- "FT\_DEVICE\_NOT\_OPENED\_FOR\_WRITE",
- "FT\_FAILED\_TO\_WRITE\_DEVICE",
- "FT\_EEPROM\_READ\_FAILED",
- "FT\_EEPROM\_WRITE\_FAILED",
- "FT\_EEPROM\_ERASE\_FAILED",
- "FT\_EEPROM\_NOT\_PRESENT",
- "FT\_EEPROM\_NOT\_PROGRAMMED",
- "FT\_INVALID\_ARGS",
- "FT\_NOT\_SUPPORTED",
- "FT\_OTHER\_ERROR"]

```
 raise IOError("Error: (status %d: %s)" % (f, names[f]))
```
########################################################################

# Main Program

#

# Implements simple GetComPortNumber example from D2XX programmers guide.

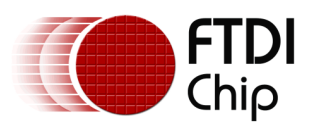

```
class D2XXTest(object):
       def __init__(self):
             #Load driver binaries
              if sys.platform.startswith('linux'):
                     self.d2xx = ctypes.cdll.LoadLibrary("libftd2xx.so")
             elif sys.platform.startswith('darwin'):
                     self.d2xx = ctypes.cdll.LoadLibrary("libftd2xx.1.1.0.dylib")
             else:
                     self.d2xx = ctypes.windll.LoadLibrary("ftd2xx")
             print 'D2XX library loaded OK'
             print
              sys.stdout.flush()
              self.getCom()
       def getCom(self):
              #create FT Handle variable
              self.ftHandle = ctypes.c void p()#Open the first device on the system
              check(self.d2xx.FT_Open(0, ctypes.byref(self.ftHandle)))
             #com port number variable
             lComPortNumber = ctypes.c_long()
             #retrieve com # with FT_GetComPortNumber
              check(self.d2xx.FT_GetComPortNumber(self.ftHandle, 
ctypes.byref(lComPortNumber)))
             if lComPortNumber.value == -1:
                     print "No Com Port Assigned"
             else:
                     print "Com Port Number: %d" % (lComPortNumber.value)
             #call FT Close to close connection
              check(self.d2xx.FT_Close(self.ftHandle))
```

```
if __name__ == '__main__':
```
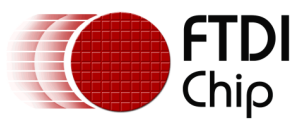

 print "===== Python D2XX Get Com Port =====" print app = D2XXTest()

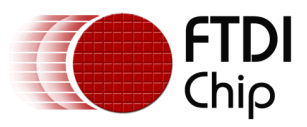

# <span id="page-16-0"></span>**Appendix E – GetDeviceInfoDetail.py**

#!/usr/bin/env python

```
import os
import sys
import ctypes
```
########################################################################

# D2XX definitions

def check(f):

if  $f := 0$ :

 $names =$ 

"FT\_OK",

"FT\_INVALID\_HANDLE",

"FT\_DEVICE\_NOT\_FOUND",

"FT\_DEVICE\_NOT\_OPENED",

"FT\_IO\_ERROR",

- "FT\_INSUFFICIENT\_RESOURCES",
- "FT\_INVALID\_PARAMETER",
- "FT\_INVALID\_BAUD\_RATE",
- "FT\_DEVICE\_NOT\_OPENED\_FOR\_ERASE",
- "FT\_DEVICE\_NOT\_OPENED\_FOR\_WRITE",
- "FT\_FAILED\_TO\_WRITE\_DEVICE",
- "FT\_EEPROM\_READ\_FAILED",
- "FT\_EEPROM\_WRITE\_FAILED",
- "FT\_EEPROM\_ERASE\_FAILED",
- "FT\_EEPROM\_NOT\_PRESENT",
- "FT\_EEPROM\_NOT\_PROGRAMMED",
- "FT\_INVALID\_ARGS",
- "FT\_NOT\_SUPPORTED",
- "FT\_OTHER\_ERROR"]
- raise IOError("Error: (status %d: %s)" % (f, names[f]))

########################################################################

# Main Program

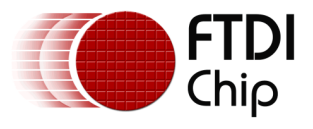

###\*\*\*\*\* maybe add boolens for operating system so when you try and open a device you can do it right for the right OS. Linux cant use indexs to open (?) check linux examples maybe?

```
class D2XXTest(object):
      def __ init (self):
             #Load driver binaries
             if sys.platform.startswith('linux'):
                     self.d2xx = ctypes.cdll.LoadLibrary("libftd2xx.so")
             elif sys.platform.startswith('darwin'):
                    self.d2xx = ctypes.cdll.LoadLibrary("libftd2xx.1.1.0.dylib")
             else:
                    self.d2xx = ctypes.windll.LoadLibrary("ftd2xx")
             print "D2XX library loaded OK\n"
             sys.stdout.flush()
             #call example fucntion
             self.getDevInfoList()
      def getDevInfoList(self):
             #declare vairables needed in function
             numDevs = ctypes.c_long()
             check(self.d2xx.FT CreateDeviceInfoList(ctypes.byref(numDevs)))
             print "Number of devices is: %d" % (numDevs.value)
             # if there is at least one device connected
             if numDevs.value > 0:
                    #obtain device info for all devices on the system
                    for i in range (numDevs.value):
                            #create FT Handle variable
                           ftHandleTemp = ctypes.c_long()
                           Flags = ctypes.c_long()
                           ID = ctypes.c long()
                           Type = ctypes.c_long()Local = cypes.c_long()SerialNumber = ctypes.create string buffer(16)
                           Description = ctypes.create_string_buffer(64)
```
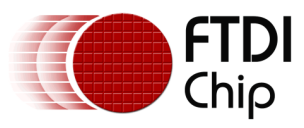

#call GetDeviceInfoDetail function to obtain device

details

check(self.d2xx.FT\_GetDeviceInfoDetail(i, ctypes.byref(Flags),ctypes.byref(Type), ctypes.byref(ID), ctypes.byref(LocId), ctypes.byref(SerialNumber), ctypes.byref(Description), ctypes.byref(ftHandleTemp)))

#print the device details

self.printDetails(i,Flags.value, Type.value, ID.value, LocId.value, SerialNumber.value, Description.value, ftHandleTemp.value)

else:

#if no devices exit the program

sys.exit()

def printDetails(self,dev,flags,ty,i\_d,locid,serial,desc,handle):

print "Dev: %d" % (dev) print " Flags=0x%x" % (flags) print " Type=0x%x" % (ty) print "  $ID=0x%x" % (i_d)$ print " LocId=0x%x" % (locid) print " SerialNumber=%s" % (serial) print " Description=%s" % (desc) print " ftHandle=0x%s" % (handle)

 $if __name__ == '__main__':$ 

 print "===== Python D2XX Get Device Info Detail =====\n"  $app = D2XXTest()$ 

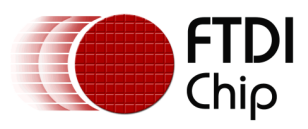

# <span id="page-19-0"></span>**Appendix F – Revision History**

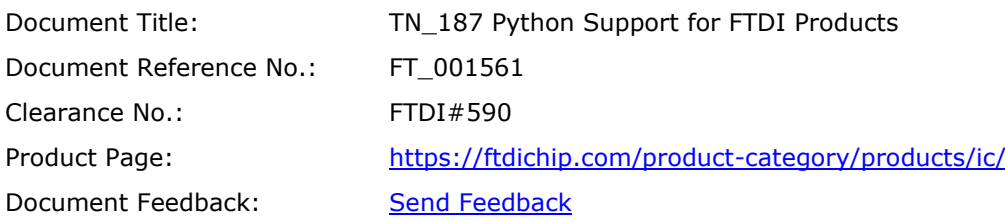

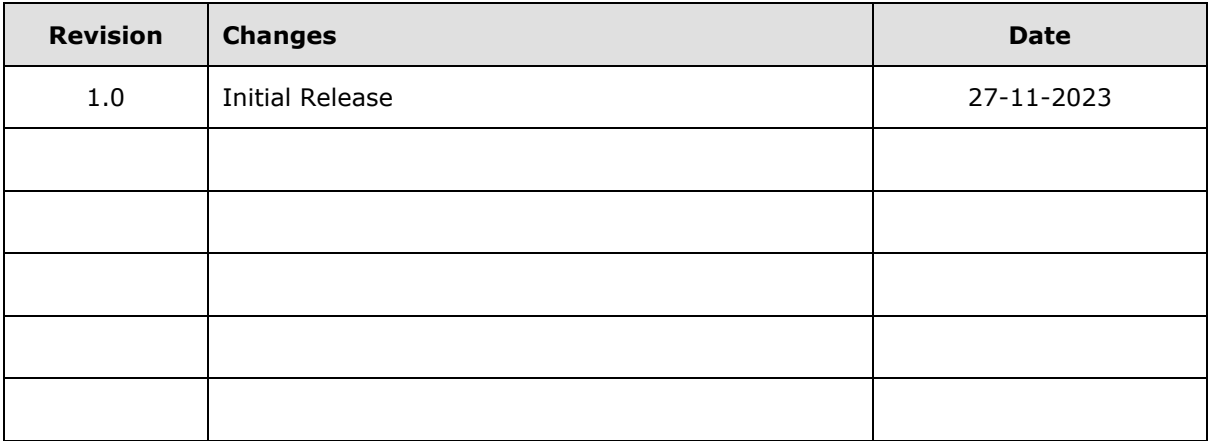